# SAP HANA | SUSE Linux Enterprise Server 12 SP1 Migrazione  $\overline{\phantom{a}}$

# Sommario

Introduzione **Prerequisiti Requisiti** Componenti usati Ulteriori considerazioni **Premesse** SLES per la migrazione a SAP 12 SP1 **Procedura** Preparazione agli ambienti con schede FusionIO Applicazione delle patch più recenti del sistema operativo Preparazione avvio automatico migrazione Procedura di migrazione Procedura post-migrazione Applicazione delle patch più recenti del sistema operativo Ambienti con schede FusionIO Informazioni correlate

# Introduzione

Questo documento descrive un processo di aggiornamento del sistema operativo per le soluzioni SAP HANA.

# **Prerequisiti**

## **Requisiti**

Cisco raccomanda la conoscenza dei seguenti argomenti:

- Amministrazione SUSE Linux Enterprise Server (SLES)
- Amministrazione Cisco Unified Computing System (UCS)

## Componenti usati

Le informazioni fornite in questo documento si basano sulle seguenti versioni software e hardware:

• SUSE Linux Enterprise Server per applicazioni SAP 11 SP4

- Server Cisco UCS C260M2, versione firmware 1.5(9d)
- LSI MegaRAID Scheda SAS 9261-8i, versione firmware 12.15.0-0249

Le informazioni discusse in questo documento fanno riferimento a dispositivi usati in uno specifico ambiente di emulazione. Su tutti i dispositivi menzionati nel documento la configurazione è stata ripristinata ai valori predefiniti. Se l'implementazione SAP HANA è attiva, accertarsi di comprendere il potenziale impatto di qualsiasi comando.

## Prodotti correlati

Questo documento può essere utilizzato anche con queste versioni hardware:

- $\bullet$  Cisco UCS C460-M2
- Cisco UCS C460-M4
- $\cdot$  Cisco C880-M4

## Ulteriori considerazioni

La release del service pack di destinazione deve essere elencata come [certificata e supportata](https://global.sap.com/community/ebook/2014-09-02-hana-hardware/enEN/appliances.html) [nella directory hardware SAP HANA.](https://global.sap.com/community/ebook/2014-09-02-hana-hardware/enEN/appliances.html)

Per collegarsi ai canali di aggiornamento, è necessario registrare il SLES. Se non si dispone dell'accesso ai canali di aggiornamento dal centro dati, è necessario configurare un proxy.

Prima di avviare l'aggiornamento del sistema operativo, si consiglia di controllare le note OSS correlate, i canali di supporto Cisco e la [compatibilità hardware e software Cisco UCS](https://ucshcltool.cloudapps.cisco.com/public/) per quanto riguarda le informazioni più recenti.

Scarica questi elementi:

- ultima immagine ISO del driver Linux per la versione del firmware UCS
- primo DVD di installazione di [SUSE Linux Enterprise Server for SAP Applications 12 SP1](https://www.suse.com/products/sles-for-sap/download/)
- Driver Update Disk (DUD) from <u>[SUSE knowledge base article 7018320 SLES for SAP](https://www.suse.com/support/kb/doc/?id=7018320)</u> [migration from SLES 11 SP3/SP4 to SLES 12 GA/SP1 does not work offline.](https://www.suse.com/support/kb/doc/?id=7018320)

La migrazione richiede diversi riavvii e deve essere eseguita quando SAP HANA è inattivo durante un intervento di manutenzione.

Nota: Ogni volta che si modifica il sistema operativo o parti di esso, ad esempio driver o parametri kernel, assicurarsi di disporre di un backup valido almeno del sistema SAP HANA, preferibilmente archiviato all'esterno dell'accessorio.

Nota: Alcune configurazioni C460 includono una scheda FusionIO con driver appositamente personalizzati. Pertanto, l'installazione di un nuovo kernel richiede ulteriori passaggi. Assicurarsi di disporre ancora dei driver FusionIO disponibili forniti con l'immagine finale e archiviati nella partizione /recover.

# Premesse

Le appliance Cisco UCS Cx60 e Cisco C880 M4 SAP Hana Scale-Up sono costituite dal sistema

operativo SUSE Linux Enterprise Server for SAP Applications 11 SP3, che include tutti gli strumenti software e le impostazioni del kernel necessari per installare ed eseguire SAP HANA.

Per garantire la sicurezza e la stabilità del sistema, è necessario che il cliente applichi ulteriori aggiornamenti della sicurezza, patch o componenti software aggiuntivi, nonché le modifiche alla configurazione del sistema operativo richieste dalle future versioni di SAP HANA. Oltre a questo articolo, fare riferimento alle note SAP OSS relative a SAP HANA e SuSE Linux Enterprise Server (SLES).

Èbuona norma mantenere il sistema operativo SUSE Linux Enterprise Server (SLES) dell'ambiente SAP HANA in uno stato recente e all'interno del ciclo di vita del supporto dei prodotti SUSE. Esistono diversi scenari per mantenere il sistema operativo su un livello di patch recente. In questo articolo vengono elencate alcune procedure consigliate per gli scenari più comuni ed evidenziate le implicazioni che possono verificarsi durante l'aggiornamento del sistema operativo.

# SLES per la migrazione a SAP 12 SP1

Si consiglia di eseguire una nuova installazione di SLES per SAP 12 SP1, anche se è possibile eseguire una migrazione diretta a SLES per SAP Applications 12 SP1. In questa guida viene descritta la procedura di migrazione in linea. Facoltativamente, è possibile configurare il sistema in modo che il processo di aggiornamento venga avviato automaticamente dopo il riavvio del server e la mappatura KVM del supporto di installazione.

La migrazione online può essere avviata da SLES per le applicazioni SAP 11 SP3 o SP4 e il processo è lo stesso indipendentemente dalla versione del sistema operativo di origine. Non esiste un percorso di migrazione diretta per SLES (for SAP Applications) 11 SP2.

Attenzione: il processo di aggiornamento deve essere completato dall'inizio al riavvio. La possibilità di annullare le modifiche è limitata. Inoltre, il server deve essere connesso online durante l'intero processo di aggiornamento.

# Procedura

Nota: Prima di aggiornare il sistema operativo, arrestare la piattaforma SAP HANA e rendere disponibile il file del driver ISO Linux contenente il driver più recente.

## Preparazione agli ambienti con schede FusionIO

- 1. Assicurarsi che HANA sia arrestato
- 2. Eseguire il backup dell'area LOG esistente

# **cd /hana/log**

# **find . -xdev | cpio -oav > /backup/hana.log.cpio**

 3. Smontare /hana/log e commentare la riga /hana/log in /etc/fstab per disabilitare l'installazione automatica dopo il riavvio

## Applicazione delle patch più recenti del sistema operativo

Eseguire l'aggiornamento in linea utilizzando YAST o zypper dalla riga di comando.

#### **zypper ref -s**

Refreshing service 'nu\_novell\_com'. All services have been refreshed. Repository 'SLES-for-SAP-Applications 11.3.3-1.17' is up to date. Repository 'SLE11-HAE-GEO-SP4-Pool' is up to date. Repository 'SLE11-HAE-GEO-SP4-Updates' is up to date. Repository 'SLE11-HAE-SP4-Pool' is up to date. Repository 'SLE11-HAE-SP4-Updates' is up to date. Repository 'SLE11-SP2-WebYaST-1.3-Pool' is up to date. Repository 'SLE11-SP2-WebYaST-1.3-Updates' is up to date. Repository 'SLE11-SP4-SAP-Pool' is up to date. Repository 'SLE11-SP4-SAP-Updates' is up to date. Repository 'SLES11-SP4-Pool' is up to date. Repository 'SLES11-SP4-Updates' is up to date. All repositories have been refreshed.

Eseguire i seguenti comandi per controllare le patch disponibili:

- zypper pchk (verifica disponibilità patch)
- zypper lp (elencare le patch disponibili)
- zypper lu (elenco degli aggiornamenti inclusi i numeri di versione)
- zypper lu | grep -i kernel (ricerca di aggiornamenti del kernel inclusi nell'attività di applicazione di patch)

Aggiornare il sistema che esegue questi comandi due volte:

#### **zypper update -t patch**

Nota: Se le dipendenze del driver Isi-megaraid sas kmp-default non possono essere risolte durante l'applicazione delle patch al kernel, scegliere la soluzione 2. Disinstallare il driver e reinstallarlo dal file del driver ISO Linux al termine dell'applicazione delle patch e prima del riavvio.

Nota: Alcuni servizi e processi richiedono il riavvio dopo l'applicazione delle patch. Non riavviare senza prima modificare il menu di grub per riflettere la configurazione RAID specifica.

Modificare il file /boot/grub/menu.lst e sostituire tutte le voci hd(0) con hd(0,0) per riflettere la configurazione RAID specifica:

```
title SLES for SAP Applications - 3.0.101-100 (default)
 root (hd0,0)
   kernel ...
title SLES for SAP Applications - 3.0.101-100 (default)
    kernel (hd0,0)/vmlinuz...
    initrd (hd0,0)/initrd...
```
A questo punto è possibile riavviare il sistema.

Verificare che inizi con il kernel appena installato con questo comando uname -a

## Preparazione avvio automatico migrazione

- 1. Montare il DVD di installazione scaricato [\(SUSE Linux Enterprise Server for SAP](https://www.suse.com/products/sles-for-sap/download/) [Applications 12 SP1\)](https://www.suse.com/products/sles-for-sap/download/) su /mnt/dvd.
- 2. Copiare il kernel e i file del disco RAM iniziale.

**cp /mnt/dvd/boot/x86\_64/loader/linux /boot/linux.upgrade**

- **cp /mnt/dvd/boot/x86\_64/loader/initrd /boot/initrd.upgrade**
- 3. Rimontare il DVD di installazione.

 4. Modificare il file /boot/grub/menu.lst e aggiungere una nuova sezione per il kernel di aggiornamento e initrd.

Nota: I parametri IP\_ADDRESS, NETMASK, GATEWAY e NAMESERVER corrispondono alle impostazioni di rete. Se l'installazione della rete richiede un server proxy, specificare anche il nome host e la porta del server proxy. In caso contrario, è possibile ignorare il parametro proxy nella riga sottostante del kernel.

```
title Linux Upgrade Kernel
kernel (hd0,0)/boot/linux.upgrade root=/dev/rootvg/rootvol resume=/dev/rootvg/swapvol
splash=silent showopts vga=0x314 upgrade=1 ifcfg=eth3=IP_ADDRESS/NETMASK,GATEWAY,NAMESERVER
dud=http://ftp.suse.com/pub/l3/bsc-1004665/bsc1004665-sap-rename-v2.dud
proxy=PROXY.domain.com:PORT
initrd (hd0,0)/boot/initrd.upgrade
```
5. Verificare che il server FTP sia accessibile dalla riga di comando.

# Procedura di migrazione

Si tratta di una migrazione a SLES per SAP 12 SP1.

Nota: Durante l'intera attività di migrazione SAP HANA deve essere inattivo.

Passaggio 1. Avviare la console KVM.

Passaggio 2. Mappare il primo supporto di installazione SLES for SAP Applications 12 SP1. Riavviare il server.

Passaggio 3. Selezionare la sezione Linux Upgrade Kernel appena aggiunta dal menu di avvio per avviare il programma di installazione di SLES 12 SP1.

Passaggio 4. Confermare la lingua e il layout di tastiera. Accettare le condizioni di licenza e continuare.

Passaggio 5. Prima di selezionare la partizione o il sistema da aggiornare, selezionare show all partitions from the check box e notare la notazione dei dispositivi /dev/md. Fare clic su Next (Avanti).

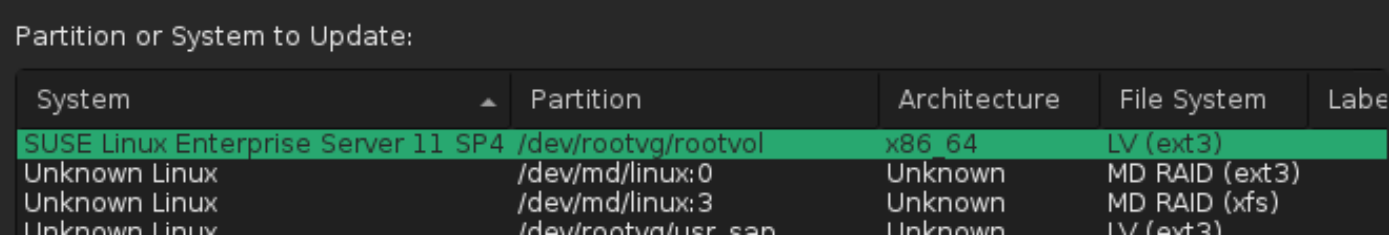

Passaggio 6. Nel messaggio di errore "The partition /dev/md0 cannot be mount" (Impossibile montare la partizione /dev/md0) selezionare Specify Mount Option (Specifica opzione di montaggio) e modificare il nome del dispositivo da /dev/md0 a

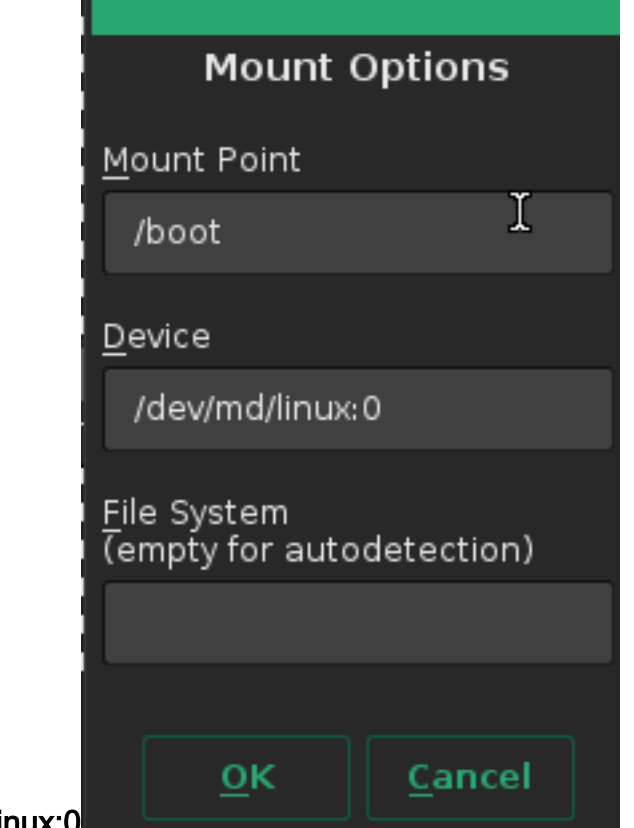

## /dev/md/linux:0

Passaggio 7. Nel messaggio di errore "The partition /dev/md3 cannot be mount" (Impossibile montare la partizione /dev/md3) selezionare Specify Mount Option e modificare il nome del dispositivo da /dev/md3 a /dev/md/linux:3

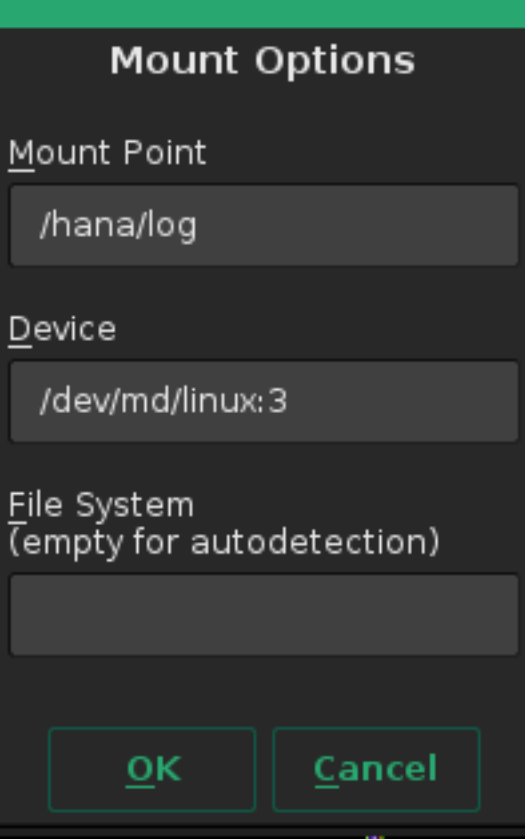

Passaggio 8. Esaminare gli aggiornamenti del repository disponibili nel server di registrazione e selezionare gli aggiornamenti necessari. Per utilizzare queste estensioni potrebbe essere necessario un codice di registrazione separato. Fare clic su Avanti per continuare.

Passaggio 9. Fare clic su Avanti nella schermata Installazione di un componente aggiuntivo.

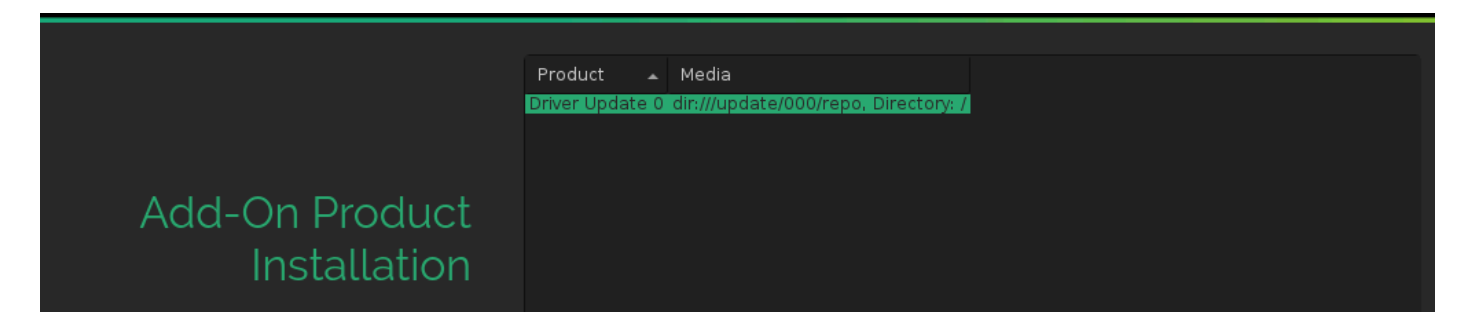

Passaggio 10. Controllare le impostazioni di installazione, scorrere verso il basso e fare clic su Booting per modificare, come mostrato nell'immagine:

### System

• System and Hardware Settings

### **Update Options**

- . New product SUSE Linux Enterprise Server 12 SP1 will be installed
- . New product SUSE Linux Enterprise High Availability Extension 12 SP1 will be installed
- . Product SLES for SAP Applications will be updated to SUSE Linux Enterprise Server for SAP Applications 12 SP1
- Update based on patterns
	- - ⊙Base System<br>⊙Minimal System (Appliances)
	- ∘ High Availability

### **Add-On Products**

· Driver Update 0 (Media dir:///update/000/repo, directory /)

### **Packages**

- · Packages to Update: 717
- New Packages to Install: 854
- Packages to Remove: 316
- Total Size of Packages to Update: 3.3 GiB

### **Backup**

- Create Backup of Modified Files
- Create Backup of /etc/sysconfig Directory

### Language

· Primary Language: English (US)

### **Keyboard Layout**

· English (US)

### **Booting**

- . Boot Loader Type: GRUB2
- · Status Location: /dev/sdf (MBR)
- Change Location:
	- o Install bootcode into MBR (do not install)
	- .Do not install bootcode into /boot partition (install)
- Order of Hard Disks: /dev/sdf, /dev/sdb, /dev/sdc, /dev/sde, /dev/sdg, /dev/sda, /dev/sdh, /dev/ sdi

Passaggio 11. Confermare e avviare l'aggiornamento.

Passaggio 12. All'incirca il 96% della migrazione si interrompe con un errore relativo alla configurazione di avvio. La causa principale è il gap post MBR mancante nella configurazione RAID specifica e deve essere risolto.

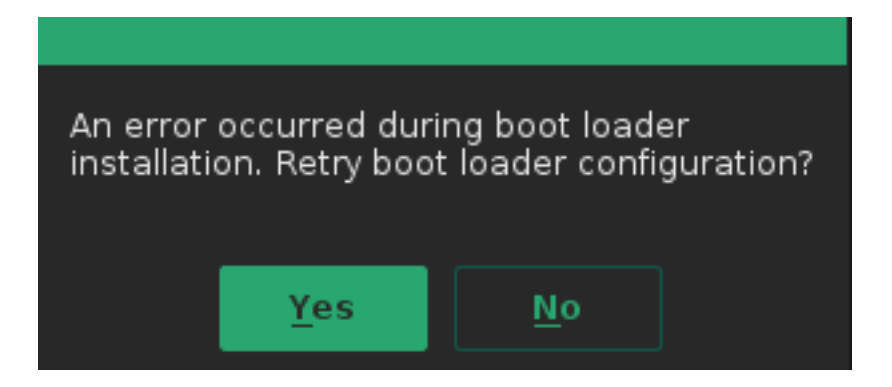

Passaggio 13. Selezionare ><CTRL>-<ALT>-<F2> per passare al prompt di bash.

Nota: I punti di montaggio in [ ] indicano i punti di montaggio dell'installazione SLES 11.

1. Identificare i dispositivi montati come /mnt [/] e /mnt/boot [/boot].

```
# mount | grep mnt
/dev/mapper/rootvg-rootvol on /mnt type ext3 (rw,relatime,data=ordered)
/dev/md126 on /mnt/boot type ext3 (rw,relatime,data=ordered)
```
2. Umount/mnt/boot [/boot] identificato come /dev/md126.

# **umount /mnt/boot**

3. Mount [/boot] come mount point temporaneo /mnt/boot\_tmp.

```
# mkdir /mnt/boot_tmp
# mount /dev/md126 /mnt/boot_tmp
```
4. Copiare il contenuto di [/boot] in /mnt/boot.

```
# cp -av /mnt/boot_tmp/* /mnt/boot
```
- 5. Pulizia e montaggio [**/boot]**.
	- # **sync** # **umount /mnt/boot\_tmp** # **rmdir /mnt/boot\_tmp**
	- # **rmdir /mnt/boot/lost+found**
- 6. Rimuovere il mount point /boot da /mnt/etc/fstab.
- Analizzate l'impostazione della superficie intermedia. 7.

```
# mdadm --detail --scan
ARRAY /dev/md/linux:3 metadata=1.2 name=linux:3 UUID=b0b...
ARRAY /dev/md/linux:0 metadata=1.0 name=linux:0 UUID=93a...
ARRAY /dev/md/linux:1 metadata=1.2 name=linux:1 UUID=b6b...
ARRAY /dev/md/linux:2 metadata=1.2 name=linux:2 UUID=da2...
```
8. Arrestare e smontare il raid [/boot].

```
# mdadm --stop /dev/md/linux\:0
# mdadm --zero-superblock /dev/sda1
# mdadm --zero-superblock /dev/sdf1
```
9. Correggere **/mnt/etc/mdadm.conf** e rimuovere la riga contenente le informazioni per /dev/md0

10. Elimina la partizione primaria

# **parted /dev/sda rm 1** # **parted /dev/sdf rm 1**

```
11. Conferma partizionamento disco
  # sfdisk -l /dev/sda
  Disk /dev/sda: 72824 cylinders, 255 heads, 63 sectors/track
  Units: cylinders of 8225280 bytes, blocks of 1024 bytes, counting from 0
      Device Boot Start End #cyls #blocks Id System
  /\text{dev/sdal} 0 - 0 0 0 Empty
  /dev/sda2 130 72823 72694 583914555 fd Linux raid autodetect
  /dev/sda3 0 - 0 0 0 Empty
  /dev/sda4 0 - 0 0 0 Empty
  # sfdisk -l /dev/sdf
  Disk /dev/sdf: 72824 cylinders, 255 heads, 63 sectors/track
  Units: cylinders of 8225280 bytes, blocks of 1024 bytes, counting from 0
     Device Boot Start End #cyls #blocks Id System
  /dev/sdf1 0 - 0 0 Empty
  /dev/sdf2 130 72823 72694 583914555 fd Linux raid autodetect
   /dev/sdf3 0 - 0 0 0 Empty
   /dev/sdf4 0 - 0 0 0 Empty
```
Passaggio 14. Selezionare <CTRL>-<ALT>-<F7> per tornare al programma di installazione grafico.

Passaggio 15. Esaminare le impostazioni e fare clic su OK per continuare l'aggiornamento.

Passaggio 16. Riprovare a scrivere la configurazione del caricatore di avvio rispondendo sì. Viene visualizzata la schermata delle impostazioni del caricatore di avvio, come mostrato nell'immagine:

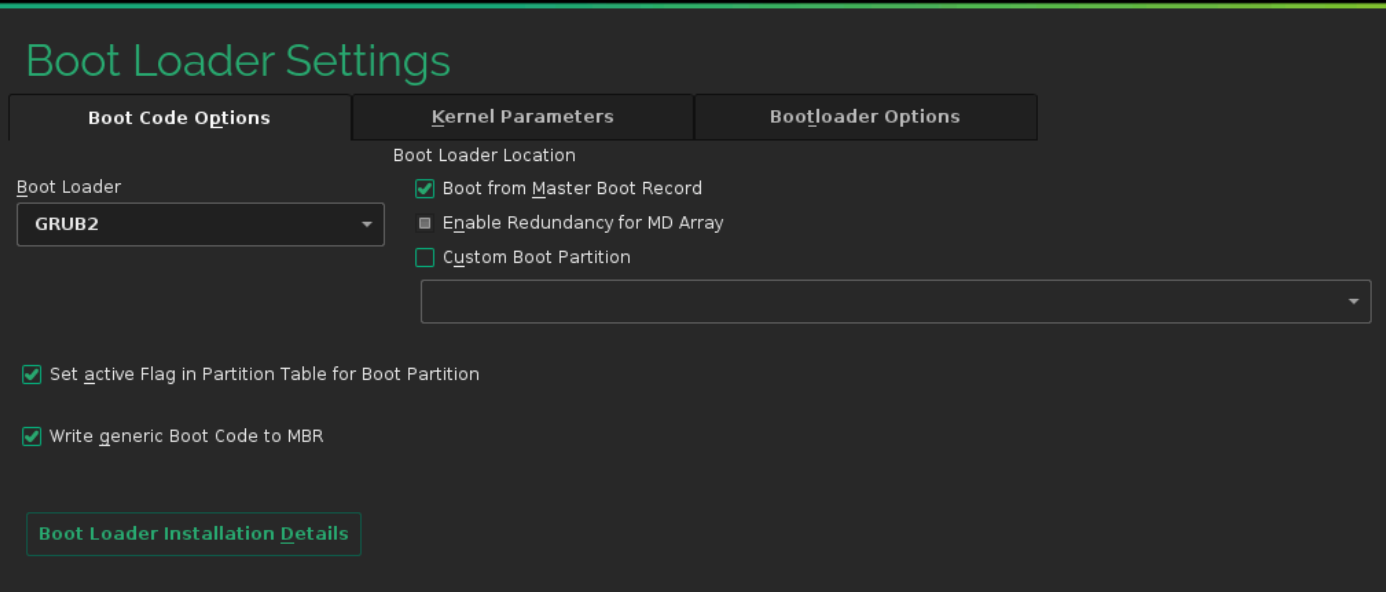

Passaggio 17. Il sistema si riavvia automaticamente poco dopo e termina l'installazione.

# Procedura post-migrazione

## Applicazione delle patch più recenti del sistema operativo

Verificare che non vi siano patch in sospeso ed eseguire un aggiornamento in linea utilizzando YAST o Zypper dalla riga di comando.

#### **zypper ref -s**

```
Refreshing service 'SUSE_Linux_Enterprise_Server_for_SAP_Applications_12_SP1_x86_64'.
All services have been refreshed.
Repository 'SLE-12-SP1-SAP-12.1-0' is up to date.
Retrieving repository 'SLE-12-SP1-SAP-Updates' metadata ...............................[done]
Building repository 'SLE-12-SP1-SAP-Updates' cache ....................................[done]
Retrieving repository 'SLE-HA12-SP1-Pool' metadata ....................................[done]
Building repository 'SLE-HA12-SP1-Pool' cache .........................................[done]
Retrieving repository 'SLE-HA12-SP1-Updates' metadata .................................[done]
Building repository 'SLE-HA12-SP1-Updates' cache ......................................[done]
Retrieving repository 'SLE12-SP1-SAP-Pool' metadata ...................................[done]
Building repository 'SLE12-SP1-SAP-Pool' cache ........................................[done]
Retrieving repository 'SLES12-SP1-Pool' metadata ......................................[done]
Building repository 'SLES12-SP1-Pool' cache ...........................................[done]
Retrieving repository 'SLES12-SP1-Updates' metadata ...................................[done]
Building repository 'SLES12-SP1-Updates' cache ........................................[done]
All repositories have been refreshed.
```
Se necessario, aggiornare il sistema su cui è in esecuzione questo comando.

**zypper update -t patch** Refreshing service 'SUSE\_Linux\_Enterprise\_Server\_for\_SAP\_Applications\_12\_SP1\_x86\_64'. Loading repository data... Reading installed packages... Resolving package dependencies...

Nothing to do.

Attenzione: dopo aver completato un aggiornamento, eseguire il comando

rcrpmconfigcheck, quindi esaminare il contenuto del file /var/adm/rpmconfigcheck. Questo file contiene un elenco di file di configurazione che non è stato possibile aggiornare automaticamente. Questi file devono essere controllati e le configurazioni regolate manualmente.

Esaminare le note SAP più recenti e verificare che i requisiti siano soddisfatti:

- [Nota SAP 2205917 SAP HANA DB:](https://launchpad.support.sap.com/#/notes/2205917) [Impostazioni del sistema operativo consigliate per SLES](https://launchpad.support.sap.com/#/notes/2205917) [for SAP Applications 12](https://launchpad.support.sap.com/#/notes/2205917) per qualsiasi modifica alla configurazione.
- [Nota SAP 1984787 SUSE Linux Enterprise Server 12:](https://launchpad.support.sap.com/#/notes/0001984787) [Note sull'installazione](https://launchpad.support.sap.com/#/notes/0001984787) per la selezione del software e i problemi noti.

## Ambienti con schede FusionIO

- 1. Riattivare l'area LOG in /etc/fstab
- 2. Mount /hana/log

# Informazioni correlate

- [Directory hardware SAP HANA certificata e supportata](https://global.sap.com/community/ebook/2014-09-02-hana-hardware/enEN/appliances.html)
- [Matrice di compatibilità hardware e software Cisco UCS](https://ucshcltool.cloudapps.cisco.com/public/)
- [Supporto tecnico e download Cisco](https://www.cisco.com/c/it_it/support/index.html)
- [SUSE Knowledge Base 7018320 La migrazione da SLES 11 SP3/SP4 a SLES 12](https://www.suse.com/support/kb/doc/?id=7018320) [GA/SP1 non funziona offline](https://www.suse.com/support/kb/doc/?id=7018320)
- [SUSE Linux Enterprise Server per applicazioni SAP 12 SP1](https://www.suse.com/products/sles-for-sap/download/)
- [Documentazione SUSE Aggiornamento di SUSE Linux Enterprise](https://www.suse.com/documentation/sles-12/book_sle_deployment/data/cha_update_sle.html)
- [SAP Note 2205917 SAP HANA DB: Impostazioni del sistema operativo consigliate per](https://launchpad.support.sap.com/#/notes/2205917/E) [SLES per applicazioni SAP 12](https://launchpad.support.sap.com/#/notes/2205917/E)
- [SAP Note 2235581 SAP HANA: Sistemi operativi supportati](https://launchpad.support.sap.com/#/notes/2235581/E)

## Informazioni su questa traduzione

Cisco ha tradotto questo documento utilizzando una combinazione di tecnologie automatiche e umane per offrire ai nostri utenti in tutto il mondo contenuti di supporto nella propria lingua. Si noti che anche la migliore traduzione automatica non sarà mai accurata come quella fornita da un traduttore professionista. Cisco Systems, Inc. non si assume alcuna responsabilità per l'accuratezza di queste traduzioni e consiglia di consultare sempre il documento originale in inglese (disponibile al link fornito).